# **Uso del control remoto**

El control remoto sirve para realizar llamadas, ajustar el volumen, desplazarse por las pantallas y seleccionar opciones.

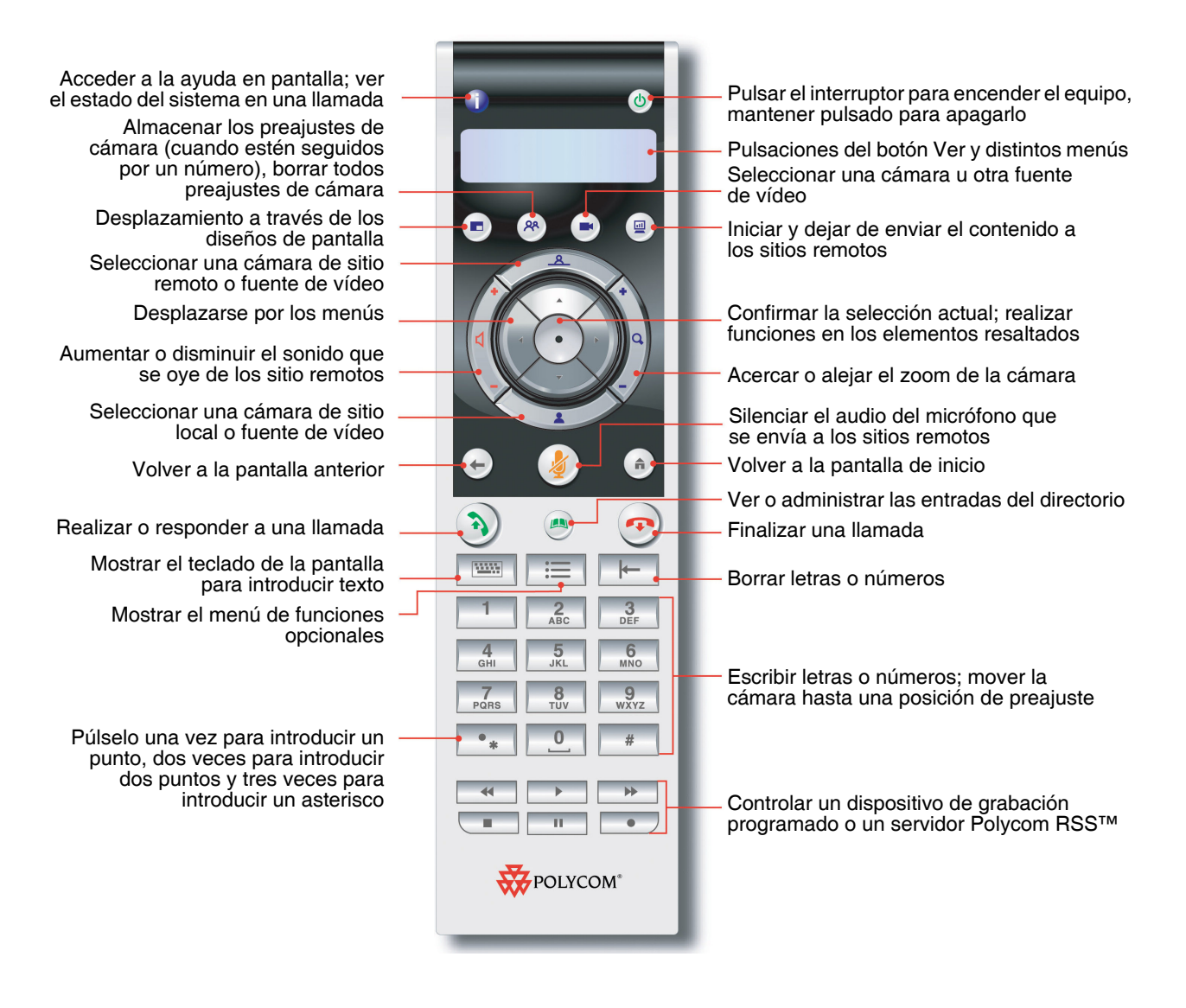

# **Encender y apagar el sistema**

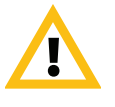

Precaución. Para evitar dañar el sistema de archivos, desconecte siempre los sistemas Polycom HDX utilizando el botón de encendido del sistema o el control remoto. Después de apagar el sistema de este modo, espere quince segundos como mínimo antes de desconectarlo de la fuente de alimentación. De este modo se garantizará que el sistema se apague correctamente.

### **Para encender el Sistema Polycom HDX, lleve a cabo una de estas acciones:**

- Pulse el botón de encendido  $(\mathcal{P})$  en el control remoto.
- **•** Pulse el interruptor de encendido situado en la parte frontal del sistema.

Aparecerá la pantalla de bienvenida de Polycom en aproximadamente diez segundos.

#### **Para apagar el Sistema Polycom HDX lleve a cabo una de estas acciones:**

- **Mantenga pulsado el botón de encendido**  $(\mathcal{b})$  **en el control remoto** durante dos segundos.
- **•** Pulse el interruptor de encendido situado en la parte frontal del sistema y manténgalo pulsado durante dos segundos.

Después de apagar el sistema de este modo, espere quince segundos como mínimo antes de desconectarlo de la fuente de alimentación.

## **Realización y recepción de llamadas**

## **Respuesta a una llamada**

La forma de tratar las llamadas entrantes de un Sistema Polycom HDX depende de su configuración. Responde a la llamada automáticamente, rechaza la llamada automáticamente o le indica que responda la llamada manualmente.

#### **Para responder a las llamadas manualmente:**

**>>** Pulse Llamar o seleccione **Sí** mediante el control remoto.

## **Realizar una llamada**

También se pueden realizar videollamadas con el sistema mediante uno de estos métodos:

- **•** Introducir un nombre o número en la pantalla Realizar una llamada.
- **•** Selección de un sitio en:
	- **—** Lista de llamadas recientes
	- **—** Pantalla Favoritos
	- **—** Marcación rápida
	- **—** Directorio
- **•** Llamar a una reunión programada desde la pantalla Agenda.

## **Realización de llamadas mediante la introducción de nombres o números**

#### **Para realizar una llamada mediante la introducción de nombres o números:**

- **1** En la pantalla de inicio seleccione **Realizar una llamada** o comience a introducir números con el control remoto para ir a la pantalla Realizar una llamada si está activada en su sistema.
- **2** En el campo de marcación, introduzca la información de marcación. En función de las capacidades de su sistema y del sistema al que llame, la información de marcación se mostrará como se indica en estos ejemplos:
	- **—** 10.11.12.13 (dirección IP; es necesario incluir los puntos)
	- **—** 2555 (extensión E.164 para H.323 o SIP)
	- **—** stereo.polycom.com (nombre DNS)
	- **—** 19782922854 (RDSI o número de teléfono)
	- **—** usuario@dominio.com (SIP)

Para introducir letras, pulse **Teclado** en el control remoto.

Para eliminar un número, pulse **|- Borrar** en el control remoto.

- **3** Introduzca toda la información adicional necesaria para realizar la llamada. Las opciones disponibles dependen del tipo de llamada y de la configuración del sistema. No todas las llamadas requieren estos ajustes:
	- **Velocidad**: especifique la frecuencia o el tipo de llamada correspondiente a esta llamada. Para la mayoría de las llamadas, elija Auto, de modo que el sistema determine la velocidad óptima de la llamada. Para las llamadas de sólo audio, es posible que deba ajustarse en **Teléfono**.
	- **Número RDSI secundario**: utilice dos números sólo cuando la persona a la que llame se lo indique.
- **Extensión**: si necesita marcar una extensión (dirección E.164), escríbala en el campo secundario de introducción de datos. Si el sistema no está configurado con un campo secundario de introducción de datos, escriba la extensión cuando así se lo indique la puerta de enlace. También se pueden especificar caracteres en la cadena de marcación según lo indique el administrador del sistema.
- **4** Pulse **Llamar** en el control remoto para realizar una llamada.

Aparecerán indicadores de progreso de la llamada en el monitor del sistema HDX para demostrar que está en curso. El color verde de los indicadores revela que la llamada está conectada.

Para obtener más información acerca del uso de la pantalla Realizar una llamada, consulte [Tipos de videollamadas posibles](#page--1-0) en la página [8](#page--1-0).

### **Realización de llamadas a partir de la lista de llamadas recientes**

Si el administrador del sistema ha permitido el acceso a Llamadas recientes, podrá elegir un número al que llamar de la lista con los sitios a los que ha llamado recientemente. En la pantalla Llamadas recientes se incluyen los detalles de todas las llamadas entrantes y salientes, incluida la duración de éstas.

#### **Para realizar una llamada a partir de la pantalla Llam. recientes:**

- **1** Seleccione **Llamadas recientes** en la pantalla de inicio.
- **2** Desplácese hasta la entrada a la que desea llamar y pulse **(A)** Llamar o pulse el número de referencia que aparece al lado de la entrada para realizar la llamada.

Puede filtrar el listado por llamadas realizadas o recibidas seleccionando **Opciones > Opciones de clasificación**.

Para ver más detalles de una llamada incluida en la pantalla Llamadas recientes, resalte la llamada y pulse **Información** en el control remoto.

### **Realización de llamadas desde la pantalla Favoritos**

Puede ver una lista de contactos en la pantalla Favoritos.

#### **Para realizar una llamada desde la pantalla Favoritos:**

- **1** Seleccione **Favoritos** en la pantalla de inicio.
- **2** Resalte el contacto al que desee llamar y pulse **A** Llamar o pulse el número de referencia que aparece al lado del contacto para realizar la llamada.

## **Realización de llamadas a una entrada de marcación rápida**

El administrador del sistema puede haber configurado botones de marcación rápida en la pantalla Inicio.

#### **Para realizar una llamada a una entrada de marcación rápida:**

- **1** Resalte la entrada de marcación rápida a la que desea llamar en la pantalla Inicio.
- **2** Pulse **Llamar** para realizar la llamada.

Póngase en contacto con el administrador para obtener información sobre las entradas de marcación rápida.

## **Realización de llamadas desde el directorio**

El directorio puede incluir una lista de sitios guardada de manera local en el Sistema Polycom HDX. Si el sistema está registrado con un directorio global, el directorio incluye entradas del directorio global.

#### **Para realizar una llamada desde el directorio:**

- **1** Pulse **Directorio** en el control remoto.
- **2** Abra una carpeta de un grupo concreto para encontrar la entrada a la que desea llamar.
- **3** Resalte la entrada a la que desea llamar.
- **4** Pulse **Llamar** para realizar la llamada.

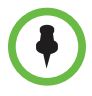

Según la configuración del sistema, al realizar una llamada mediante una anotación con información de marcación de RDSI e IP, el sistema le solicitará que elija de qué modo prefiere llamar.

## **Realización de llamadas desde la agenda**

Si el sistema HDX está configurado para conectarse a Microsoft Exchange Server y el Polycom Conferencing Add-In for Microsoft Outlook está instalado en su sitio, podrá unirse a una reunión programada desde la pantalla Agenda. Si la pantalla Agenda está en blanco, el sistema no está conectado a Microsoft Exchange Server o no hay ninguna reunión programada.

#### **Para unirse a una reunión programada desde la pantalla Agenda:**

- **1** Vaya a la pantalla Agenda.
	- **—** Seleccione **Agenda** en la pantalla Inicio.
	- **—** Seleccione **Sistema > Utilidades > Agenda** en la pantalla Inicio.
	- **—** Pulse el botón **Opción** en el control remoto y seleccione Agenda.
- **2** Localice una reunión programada con el Polycom Conferencing Add-In for Microsoft Outlook, que se indican con un  $\Box$  en la pantalla Agenda.
- **3** Seleccione **Unirse ahora** para llamar y unirse a la reunión.

Para obtener más información sobre Microsoft Exchange Server y el Polycom Conferencing Add-In for Microsoft Outlook, consulte [Uso del Polycom](#page--1-1)  [Conferencing for Microsoft Outlook](#page--1-1) en la página [40.](#page--1-1)

## **Finalización de una llamada**

#### **Para colgar una llamada:**

- **1** Pulse **Colgar** en el control remoto.
- **2** Si se le indica, confirme que desea colgar.

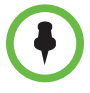

En las videollamadas, si no confirma que desea colgar, el sistema desconectará la llamada automáticamente una vez transcurridos sesenta segundos.

En las llamadas de sólo audio, si la persona al teléfono cuelga antes, deberá desconectar la llamada del Sistema Polycom HDX del mismo modo que si colgara un auricular de teléfono en una llamada telefónica normal.